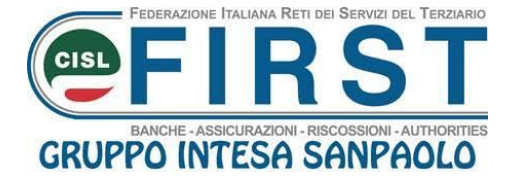

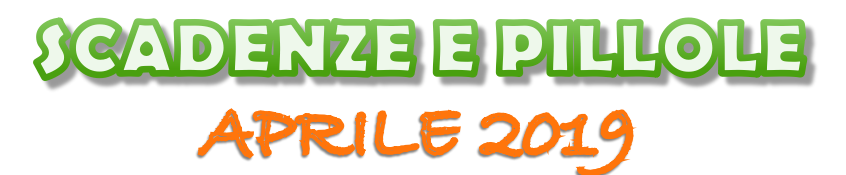

# **SCADENZE**

## • **ENTRO IL 26/4/2019**

## **SU** *#PEOPLE* **IL NUOVO SISTEMA DI VALUTAZIONE DELLE PRESTAZIONI PER IL 2019**

Con l'attribuzione della Seniority, è attiva **dal 15 al 26 aprile** attraverso *#People* la prima fase del nuovo processo di valutazione delle prestazioni, chiamato **UpPER**, articolato in 6 fasi:

#### **1° fase. Attribuzione della Seniority: aprile 2019**

I Responsabili delle Strutture di Governance, e dove richiesto, delle Divisioni e Società Italiane del Gruppo, attribuiscono la Seniority dei propri Collaboratori, confermando o modificando quelle proposte dal sistema.

#### **2° fase. Assegnazione e condivisione degli indicatori: maggio 2019**

I Responsabili assegnano 3 indicatori a ciascun Collaboratore, ad eccezione dei colleghi di Rete della Divisione BdT, per i quali gli indicatori sono stati definiti centralmente in relazione alla figura professionale ricoperta.

Ad ogni indicatore sono associati 3 aggettivi, che esplicitano i livelli attesi di prestazione e le modalità con cui essa deve essere svolta.

#### **3° fase. Feedback e Mid-Year Review: maggio – dicembre 2019**

Nel corso dell'anno, i Responsabili possono registrare e condividere i **feedback** con i Collaboratori. Il feedback aiuta i Collaboratori ad agire sulle aree di miglioramento e supporta i Responsabili nella compilazione della valutazione finale.

Tra luglio e settembre, i Responsabili hanno la possibilità di effettuare un colloquio di **Mid-Year Review** con i propri Collaboratori per confrontarsi sull'andamento delle prestazioni dell'anno in corso.

#### **4° fase. Autovalutazione: gennaio 2020**

Con una scala a 7 livelli, tutti i colleghi possono esprimere la propria Autovalutazione tramite la valutazione degli aggettivi qualitativi relativi a ciascuno degli indicatori assegnati.

#### **5° fase. Valutazione: febbraio 2020**

I Responsabili effettuano la valutazione tramite un giudizio sintetico complessivo, valutando gli aggettivi che compongono i singoliindicatori e, infine, inserendo un commento.

#### **6° fase. Colloquio di restituzione della valutazione: marzo 2020**

I Responsabili effettuano il colloquio di restituzione della valutazione con i propri Collaboratori: si discutono gli aspetti che hanno caratterizzato la prestazione durante l'anno e viene comunicato il giudizio sintetico finale.

Per saperne di più, accedi a **[#People](https://isgs.service-now.com/ispeople)** e consulta l'allegata **Circolare n. 288/2019**

## • **ENTRO IL 30/4/2019**

## HANDICAP GRAVE: PROVVIDENZE A FAVORE DI PARENTI O CONVIVENTE

**Fino al 30/4/2019** i colleghi interessati possono far domanda per il riconoscimento della provvidenza a favore di coniuge/unito civilmente, figli o equiparati, convivente, portatori di handicap grave a carico, secondo il criterio già in uso per la corresponsione degli assegni familiari.

La procedura "**Richiesta Provvidenze Economiche per Handicap Grave**" e il relativo manuale operativo sono disponibili in Intranet > Intesap > Employee Self Service > Sportello Dipendente.

Mediante la procedura inoltre è possibile visualizzare lo stato delle richieste.

Contestualmente alla richiesta online occorrerà trasmettere, in un unico file digitale, la documentazione a supporto e il frontespizio stampato dalla procedura debitamente firmato, rispettivamente ai seguenti indirizzi e-mail:

- **[amministrazione.personale.segreteria@intesasanpaolo.com](mailto:amministrazione.personale.segreteria@intesasanpaolo.com)** (Aree Professionali e Quadri Direttivi)
- **[dc\\_ru\\_amministr\\_dir.06424@intesasanpaolo.com](mailto:dc_ru_amministr_dir.06424@intesasanpaolo.com)** (Personale Dirigente)

In caso di richiesta per convivente è necessario allegare anche la certificazione anagrafica di stato di famiglia.

In assenza della predetta documentazione la domanda di provvidenza non verrà presa in considerazione. Maggiori informazioni sono disponibili in Persona > Gestione > Schede Normative > Portatori di Handicap > Provvidenze per lavoratori con parenti e convivente portatori di handicap grave.

L'assistenza operativa e gestionale viene prestata mediante il portale **#People** utilizzando il form reperibile dal menù a tendina che compare a sinistra dello schermo selezionando la voce ">Servizi HR – Assistenza" e scegliendo la categoria ">Provvidenza per lavoratori con parenti e convivente portatori di handicap grave".

# PILLOLE

## **ALI: AL VIA I CONTRIBUTI ANNO 2019 PER I CORSI TEMPO LIBERO, CORSI SPORTIVI INDIVIDUALI, VISITE SPORTIVE AGONISTICHE**

Nella home page del sito **[www.alintesasanpaolo.com](http://www.alintesasanpaolo.com/)** potete trovare le istruzioni per richiedere i contributi anno 2019 per i **corsi per il tempo libero** ( 25 euro per il socio ordinario e per ciascun socio familiari), per **i corsi sportivi individuali**, compresa **iscrizione a palestra** (25 euro per il socio ordinario e per ciascun socio familiari) e per le **visite sportive agonistiche** (20 euro per il socio ordinario e per ciascun socio familiare).

Essenziale è la tracciabilità del pagamento, che quindi **non deve mai essere fatto in contanti**.

## **INDENNITA' DI RISCHIO: NUOVO APPLICATIVO**

Si informa che a partire dal 1° aprile 2019, all'interno del Cruscotto in **Intesap**, sarà attivo un nuovo link per la Gestione delle Indennità di Rischio, con una grafica nuova, più intuitiva che agevolerà l'inserimento delle indennità di rischio.

Il processo è stato ripensato per minimizzare gli errori di caricamento, inserendo dei controlli di coerenza tra i codici di cassa ammissibili e la tipologia di cassa prevista per la propria UOG.

Il nuovo layout riprende quello già in uso per l'inserimento dei piani ferie.

- per l'inserimento delle indennità di rischio competenza fino a marzo 2019 si dovrà utilizzare il link Gestione Rischio fino a marzo 2019. (tale link sarà attivo fino a giugno 2019)
- per l'inserimento delle indennità di rischio competenza da aprile 2019 si dovrà utilizzare il link Gestione indennità di Rischio.

I manuali aggiornati saranno disponibili e consultabili nell'apposita sezione Intesap e sarà disponibile un canale Case-HR dedicato per richieste di supporto.

### **TICKET PASTO: ENTRO MAGGIO LE TESSERE ELETTRONICHE**

Il 93% dei lavoratori ha optato per il ticket elettronico, il 4% rimane con il cartaceo, l'1% dei colleghi verserà il ticket a Previdenza, il 2% ad Assistenza.

Entro fine mese arriveranno le mail del gestore con le credenziali e **entro maggio arriveranno le tessere**. Sarà disponibile un'App del gestore che i colleghi potranno scaricare, utile per conoscere disponibilità, utilizzi ed esercizi convenzionati e per bloccare la tessera in caso di furto o smarrimento.

I gestori dei ticket elettronici saranno gli stessi degli attuali gestori dei ticket cartacei.

## **ASSEGNI PER IL NUCLEO FAMILIARE: CAMBIA IL MODO DI PRESENTARE LE RICHIESTE - RIAPERTURA DELL'APPLICATIVO INTESAP**

L'INPS con la circolare n. 45 del 22 marzo 2019 ha rivisto le modalità di presentazione della domanda di assegno al nucleo familiare.

**Dunque, la procedura "Richiesta Assegni Nucleo Familiare", fruibile nella nostra Intranet al percorso Intesap > Employee Self-Service > Sportello Dipendente, resterà disponibile solo per le seguenti attività:**

- annullare richiesta
- stampare richiesta
- visualizzare cronologia
- riepilogo richieste evase

L'ulteriore facoltà di "allegare e trasmettere richiesta" resterà disponibile solo per le richieste già presentate fino al 31 marzo 2019 che si trovano ancora nello stato "*Sospesa*" e che, dunque, dovranno essere perfezionate da parte del dipendente entro e non oltre il 31 maggio 2019.

Tutte le domande relative al periodo corrente avanzate fino al 31 marzo 2019 compreso, che si trovano attualmente nello stato "*Trasmessa*", verranno ancora prese in carico dai Servizi Amministrativi del Personale.

**Dal 1° aprile**, tutti coloro che hanno una pratica nello stato "*Bozza*", "*Inserita*", "*Rifiutata*" e "*Annullata*", che devono presentare una nuova domanda di riconoscimento o un nuovo documento autorizzativo ANF43 o Verbale di Commissione Medica attestante l'invalidità, **dovranno inoltrare la richiesta direttamente all'INPS esclusivamente in via telematica, così come disposto dalla circolare menzionata**.

Le **eventuali richieste di supporto operative e gestionali** relative ai servizi HR **possono essere effettuate e monitorate su #People > Servizi HR - Assistenza**, selezionando la **categoria Assegni per il Nucleo Familiare**

## **CONTO SOCIALE: PRONTO IL RIEPILOGO DEI RIMBORSI E DELLE SOMME DESTINATE A PREVIDENZA COMPLEMENTARE**

Da questo mese è possibile **visualizzare e stampare il riepilogo annuale** di tutti i rimborsi ottenuti attraverso il Conto Sociale **nel 2018** e degli importi destinati a previdenza complementare, oltre a poter consultare la documentazione relativa a ciascuna pratica.

L'applicativo che consente l'accesso alla documentazione è disponibile al percorso:

Home page Intranet > barra Naviga > Conto Sociale > Accesso rapido: **Riepilogo Rimborsi 2018**.

È utile altresì ricordare che:

- chi ha destinato, anche solo parzialmente, il proprio PVR a previdenza complementare nel 2017 e/o nel 2018, per beneficiare dell'esenzione fiscale in fase di erogazione della prestazione previdenziale, dovrà fare apposita comunicazione al proprio Fondo Pensione, secondo le modalità e le tempistiche previste da ciascun Fondo (per gli iscritti al Fondo Pensione a Contribuzione Definita del Gruppo Intesa Sanpaolo entro il 31 dicembre 2019);

- la documentazione originale di tutte le spese rimborsate, anche solo parzialmente, deve essere conservata fino al termine del quinto anno solare successivo a quello in cui è stata sostenuta la spesa. La documentazione dovrà essere esibita in caso di verifica disposta dalla banca o dagli uffici competenti dell'Amministrazione Finanziaria;

- per la quota oggetto del rimborso, il collega (o anche il coniuge e/o il familiare anziano o non autosufficiente cui eventualmente la spesa si riferisce) non potrà utilizzare la documentazione relativa alle spese rimborsate tramite il Conto Sociale per:

a) il riconoscimento di ulteriori importi o provvidenze che presuppongano il sostenimento di tali spese; b) il riconoscimento di ulteriori detrazioni/deduzioni fiscali sulla parte di spesa rimborsata tramite il Conto Sociale.

## **4 MAGGIO: ADDIO CHIAVETTA!**

La direttiva europea sui pagamenti (PSD2) prevede che, per una maggiore sicurezza dei clienti, per accedere e operare sui canali digitali si utilizzi un codice associato in modo univoco alla singola operazione.

L'entrata in vigore della normativa è il 14 settembre 2019 ma la banca ha scelto di migrare al contratto My Key, conforme alle nuove regole, tutta la clientela privata **dal 4 maggio 2019**.

A febbraio è stata inviata a tutti i clienti la comunicazione di modifica unilaterale.

#### **Cosa occorre fare entro il 4 maggio?**

Per attivare My Key è necessario che il cliente fornisca un numero di cellulare da registrare in anagrafe e da certificare tramite ricezione di un codice di controllo.

· I clienti che hanno già un numero di cellulare registrato in anagrafe potranno confermarlo e sottoscrivere il contratto My Key in autonomia, attraverso i canali digitali

· Se, invece, il numero di telefono manca o non è corretto, il cliente dovrà passare in filiale per registrarlo. Sono circa 520 mila i clienti privati che non hanno ancora il numero di telefono in anagrafe ed è importante contattarli per procedere con la registrazione.

Attivare My Key e O-Key Smart

· Per chi possiede uno smartphone, O-Key Smart è la soluzione più sicura, comoda e gratuita per accedere ai canali digitali

· Per chi non possiede uno smartphone e per i clienti Persone Giuridiche, c'è O-Key SMS. Il canone dell'O-Key SMS è di 10,00 euro all'anno più il costo di ogni singolo SMS, in base a quanto indicato dall'operatore telefonico.

La scelta tra O-Key Smart e O-Key SMS è sempre modificabile successivamente.

#### **Cosa succede dopo il 4 maggio?**

A partire dal 4 maggio, ed entro il 14 settembre, i clienti della banca riceveranno su Internet Banking e su app Mobile le istruzioni per scegliere tra O-Key Smart o O-Key SMS.

La scelta avverrà utilizzando per l'ultima volta la chiavetta di plastica.

## **FONDO A CONTRIBUZIONE DEFINITA DEL GRUPPO ISP: PUBBLICAZIONE LISTE ELETTORALI**

Il Fondo informa gli iscritti che la Commissione Elettorale del "Fondo Pensione a contribuzione definita del Gruppo Intesa Sanpaolo", con propria Circolare del 2 aprile 2019 ha reso note le liste elettorali che concorreranno al rinnovo degli Organi Collegiali per il triennio 2019-2021.

Con riferimento alle elezioni che inizieranno il 16 maggio, sul sito del Fondo è stata pubblicata anche la Circolare n. 3/2019 del 29 marzo 2019, contenente le istruzioni per l'esercizio del voto in forma elettronica e cartacea.

Per informazioni specifiche sulla consultazione elettorale, è possibile contattare la Commissione Elettorale all'indirizzo mail: [commissionelettoralefondoisp@intesasanpaolo.com,](mailto:commissionelettoralefondoisp@intesasanpaolo.com) oppure, in subordine, al numero telefonico 02 87947276 dalle 9.30 alle 12.30 e dalle 14.30 alle 16.30

### **FONDO, NOTA INFORMATIVA - AGGIORNAMENTO**

Si comunica che è stato pubblicato l'aggiornamento della Nota Informativa con i dati del patrimonio e dei rendimenti al 31 dicembre 2018.

In particolare,

• nella Sezione I – Informazioni chiave per l'aderente – è stata aggiornata la scheda sintetica dei costi;

• nella Sezione III – Informazioni sull'andamento della gestione – sono stati inseriti tutti i comparti chiusi alle nuove adesioni;

• nella Sezione IV – Soggetti coinvolti nell'attività della forma pensionistica complementare – sono stati aggiornati i membri del Consiglio di Amministrazione.

La Nota Informativa è disponibile sul sito in Documenti[>Nota Informativa](https://www.fondopensioneintesasanpaolo.it/index.jsp?show=documenti&id=caratteristiche)